## **Windows 8 ohne Login starten – so geht's**

Windows 8 können Sie auch fix und schnell ohne Login starten. Allerdings macht dies Ihren [PC](http://praxistipps.chip.de/windows-8-ohne-login-starten-so-gehts_9631)<sup>a</sup> anfällig für unbefugte Zugriffe. Wir zeigen Ihnen dennoch, wie's funktioniert.

## **Windows 8 ohne Login starten – eine Videoanleitung**

## Windows 8 ohne Login starten

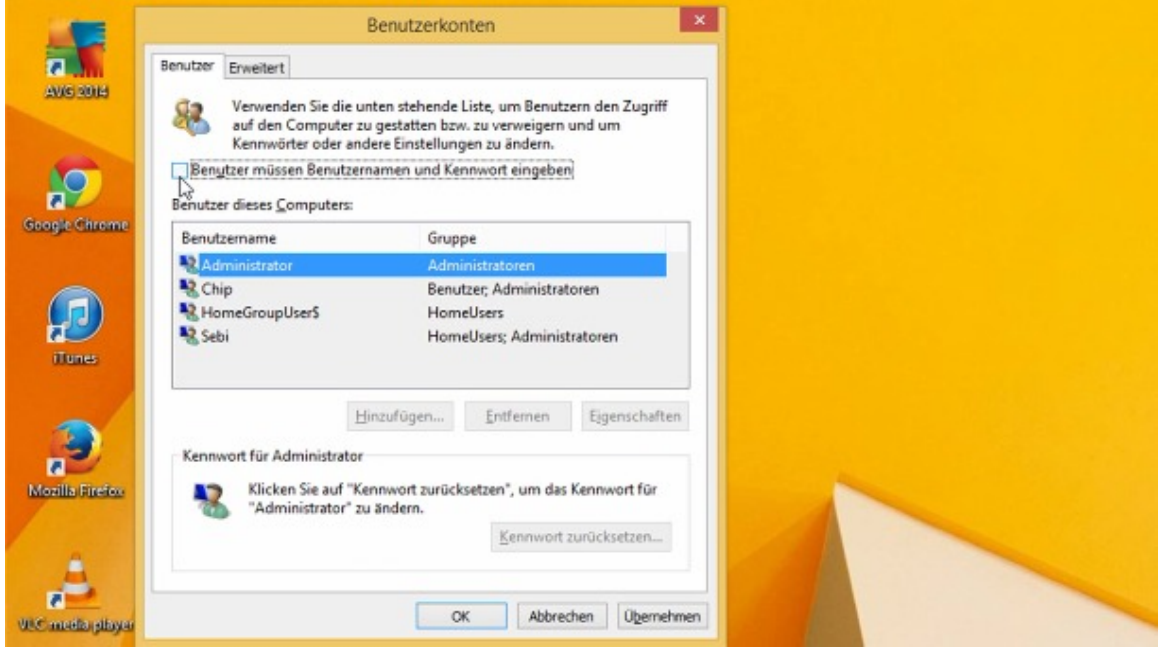

## **Windows 8: Automatisch ohne Kennwort anmelden**

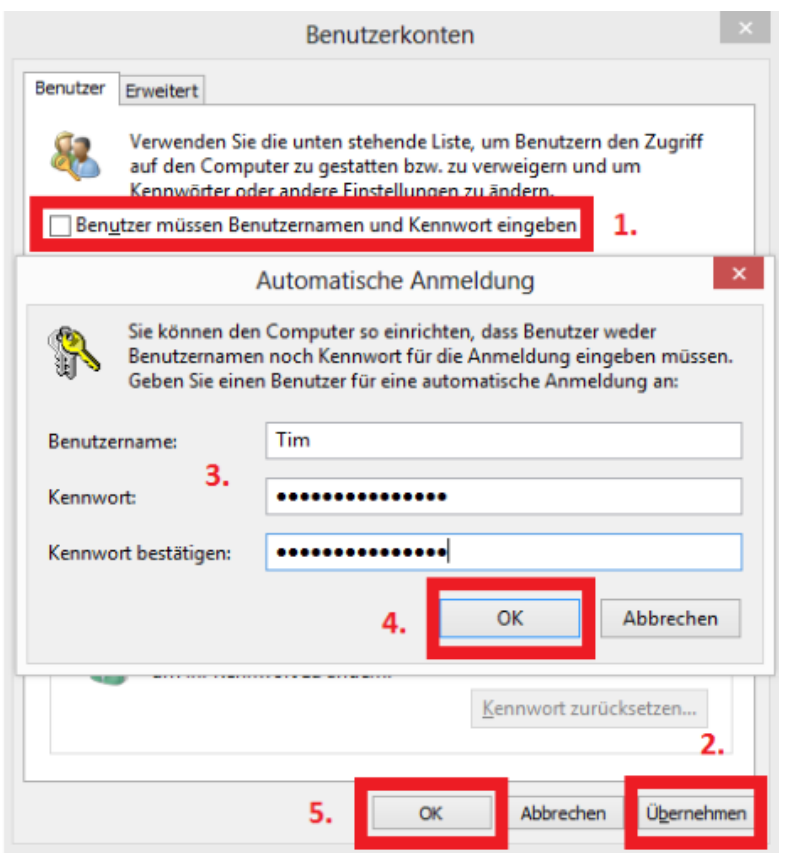

- Drücken Sie auf Ihrer Tastatur gleichzeitig die "Windows"-Taste und "R".
- Es öffnet sich das Fenster "Ausführen", in welchem Sie den Befehl "netplwiz" eingeben und diesen mit "Enter" bestätigen.
- Deaktivieren Sie hier ganz oben den Haken vor dem Punkt "Benutzer müssen Benutzernamen und Kennwort eingeben" (siehe Bild).
- Klicken Sie anschließend auf den Button "Übernehmen", öffnet sich erneut ein Fenster.
- Geben Sie in diesem nun den Namen des Kontos ein und bestätigen Sie zweimal das zugehörige Kennwort. Klicken Sie anschließend auf "OK", schließt sich das Fenster wieder.
- Klicken Sie nun erneut auf "OK", werden Ihre Einstellungen gespeichert. Beim nächsten Start des Computers ist die Eingabe eines Passworts nicht mehr notwendig.